# LePont

## **AUTOCAD REVIT AutoCad 2D - Initiation**

#### *REF : BUAU001*

#### *DUREE : 21h*

#### *Présentiel Classe virtuelle*

#### *PUBLIC*

Cette formation Autocad - Initiation est destinée aux Architecte, Architecte intérieur et collaborateur, Urbanisme, Design industriel (mécanique, mobilier), Décorateur (Scénographe, Evènementiel, Stand), Paysagiste… .

Modalités et délais d'accés : les inscriptions sont fernées 24h avant la 1ére journée de formation.

Accessibilité : Si vous avez des contraintes particulières liées à une situation de handicap, veuillez nous contacter au préalable afin que nous puissions, dans la mesure du possible, adapter l'action de formation.

#### *PREREQUIS*

Cette formation Autocad - Initiation nécessite des connaissances en architecture (Architecte, Architecte intérieur et collaborateur, Urbanisme), Design industriel (mécanique, mobilier), Décorateur (Scénographe, Evènementiel, Stand), Paysagiste….

#### *MODALITES PEDAGOGIQUES*

1 poste et 1 support par stagiaire

8 à 10 stagiaires par salle

Remise d'une documentation pédagogique papier ou numérique pendant le stage

La formation est constituée d'apports théoriques, d'exercices pratiques, de réflexions et de retours d'expérience

#### *MODALITES D'EVALUATION*

Evaluation préalable du niveau, besoin spécifique de l'apprenant

Auto-évaluation des acquis par le

### *OBJECTIFS PEDAGOGIQUES*

Cette formation Autocad - Initiation permet de :

- Découvrir et personnaliser l'interface de travail
- Se familiariser avec les aides, les outils pour dessiner ou pour modifier vos plans
- Créer et personnaliser vos calques
- Cotations et texte simple
- Préparer l'impression d'un document avec une vue de votre dessin à l'échelle
- Rappels de quelques règles de géométrie pour calculer les angles

### *PROGRAMME*

**Interface utilisateur**

- Présentation et gestion d'affichage des outils de l'application
- Menu de l'application / Ruban, Barres d'outils, Menus déroulants ou Contextuels / La fenêtre de texte, la ligne de commande
- La barre d'état, la Barre de navigation / Présentation du système de coordonnées utilisateur (SCU)
- Personnaliser votre environnement de travail
- Choisir son espace de travail / Personnaliser les couleurs de l'environnement et l'affichage du curseur
- Choisir un aabarit
- Paramétrer votre fichier avant de dessiner
- Spécifier l'unité de mise à l'échelle du contenu inséré et le type et précision de vos longueurs
- Créer et définir : les propriétés de vos calques, vos styles de texte, vos styles de cote
- Récupérer les types de ligne nécessaires à votre dessin
- Enregistrer votre dessin
- Paramétrer vos sauvegardes automatiques
- Sélectionner les objets / Rappeler la dernière commande /Les différentes possibilités de spécifier la position d'un point en 2D (coordonnées)Zooms : AvantArrière (Molette), Etendu (double clic molette), Panoramique
- Outils d'aides au dessin :Accrochage objets, Epaisseurs des lignes, Ortho, Polaire, Repérage objets, Propriétés rapides
- Dessin : Ligne, Droite, Demi-droite, Polyligne, Rectangle, Arcs, Cercle, Hachures
- Modification : Copier, Décaler, Miroir, Déplacer, Rotation, Raccord, Chanfrein, Décomposer, Modifier polyligne, Mettre en premier ou arrière-plan, Modifier les hachures, Utiliser les poignées des objets sélectionnés (Etirer, Ajouter sommet, Convertir en arc)
- Textes : Création et modification d'un texte sur une seule ligne /Utilisation de styles de texte
- Cotations : Créer, modifier un style de cote. Créer ou modifier une cote : Linéaire, Alignée, Angulaire, Longueur d'arc, Rayon, Diamètre

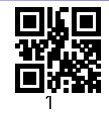

# LePont

stagiaire via un questionnaire en ligne

Attestation de fin de stage remise au stagiaire

- Gestionnaire des propriétés des calques : Gérer vos calques : Créer un calque, Nommer et renommer, Trier, Supprimer
- Personnaliser : Couleur, Type de ligne, Epaisseur de ligne, Transparence, Tracer
- Travailler avec la liste de vos calques dans le ruban début: Définir courant, Activer ou Désactiver, Geler ou Libérer, Verrouiller ou Déverrouiller, Changer la couleur, Changer un objet de calque
- Les outils calques : Rendre le calque de l'objet courant, Copier, Précédent, Isoler, Associer, Geler, Inactif, Activer tous les calques, Libérer tous les calques
- Processus de création d'une présentation avec l'assistant créer une présentation
- Créer une fenêtre dans votre présentation (masquer ou pas les contours de cette fenêtre)
- Mettre à l'échelle et positionner votre plan dans la fenêtre et la verrouiller

Version du : 08/03/2023